# <u>대학교 등록금 KEB하나은행</u> 인터넷뱅킹내 카드 납부방법

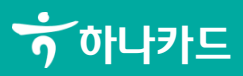

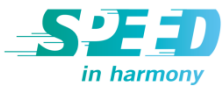

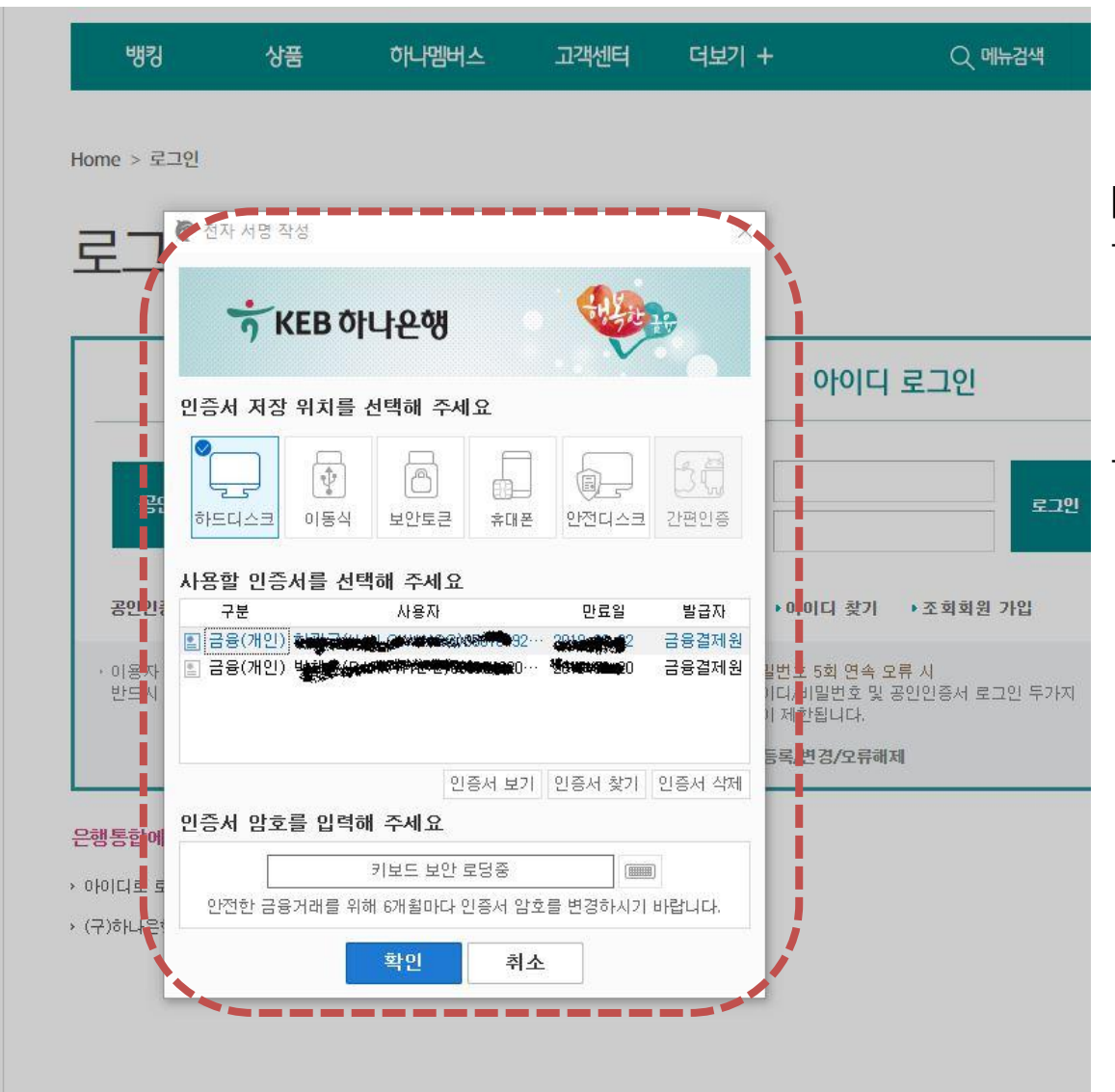

### [알림]

- 학부모께서 자녀의 등록금을 학부모님의 카드로 납부하실 경우 학부모님의 공인인증서 로 로그인 하여야 합니다.

- 학생이 본인의 카드로 납부할 경우 학생 본인의 공인인증서 로 로그인하여야 합니다.

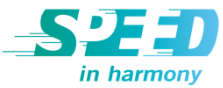

# 2. 뱅킹 → 지로/공과금 → 대학등록금 → 원화

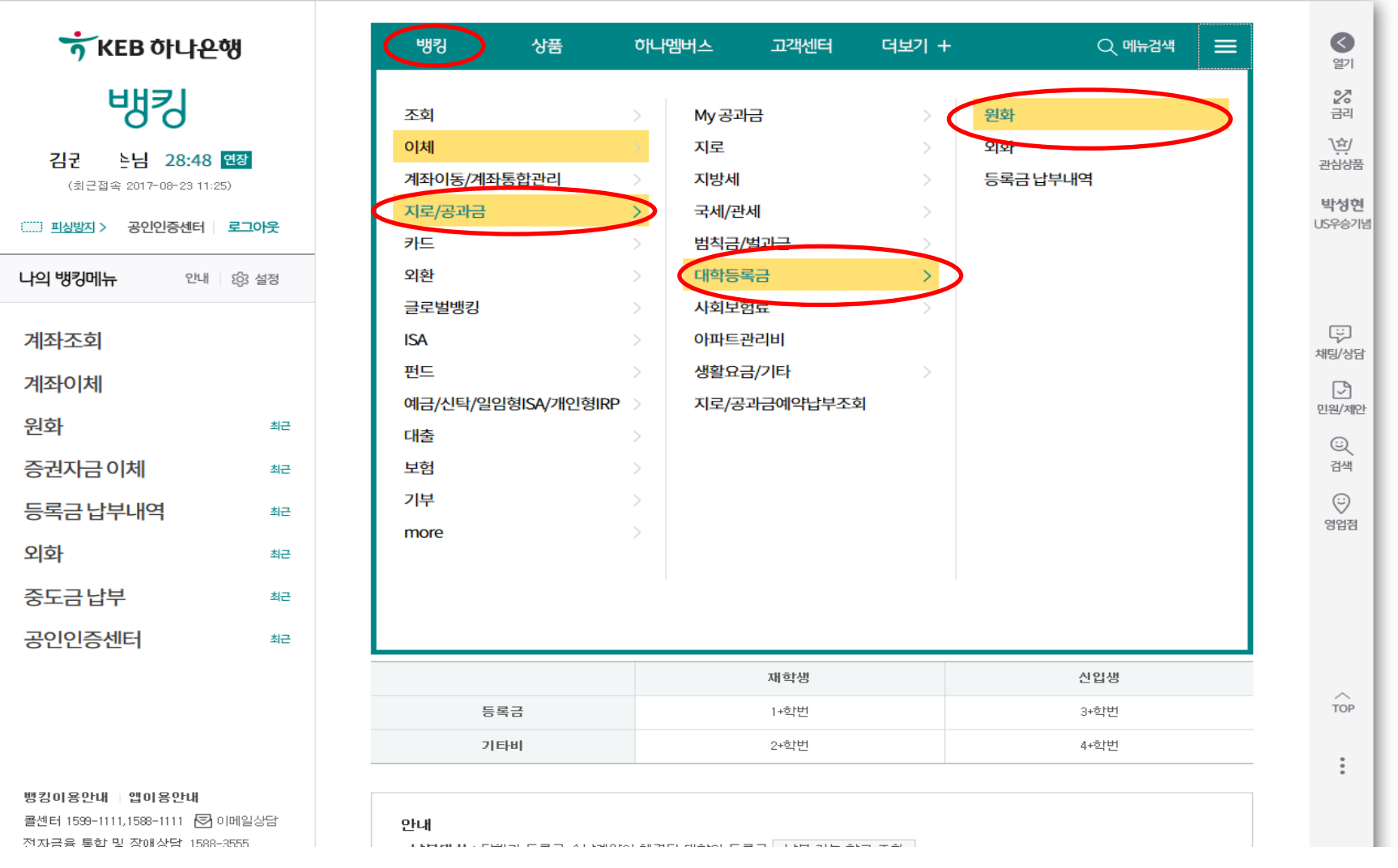

# 3. 납부대상조회

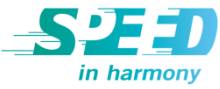

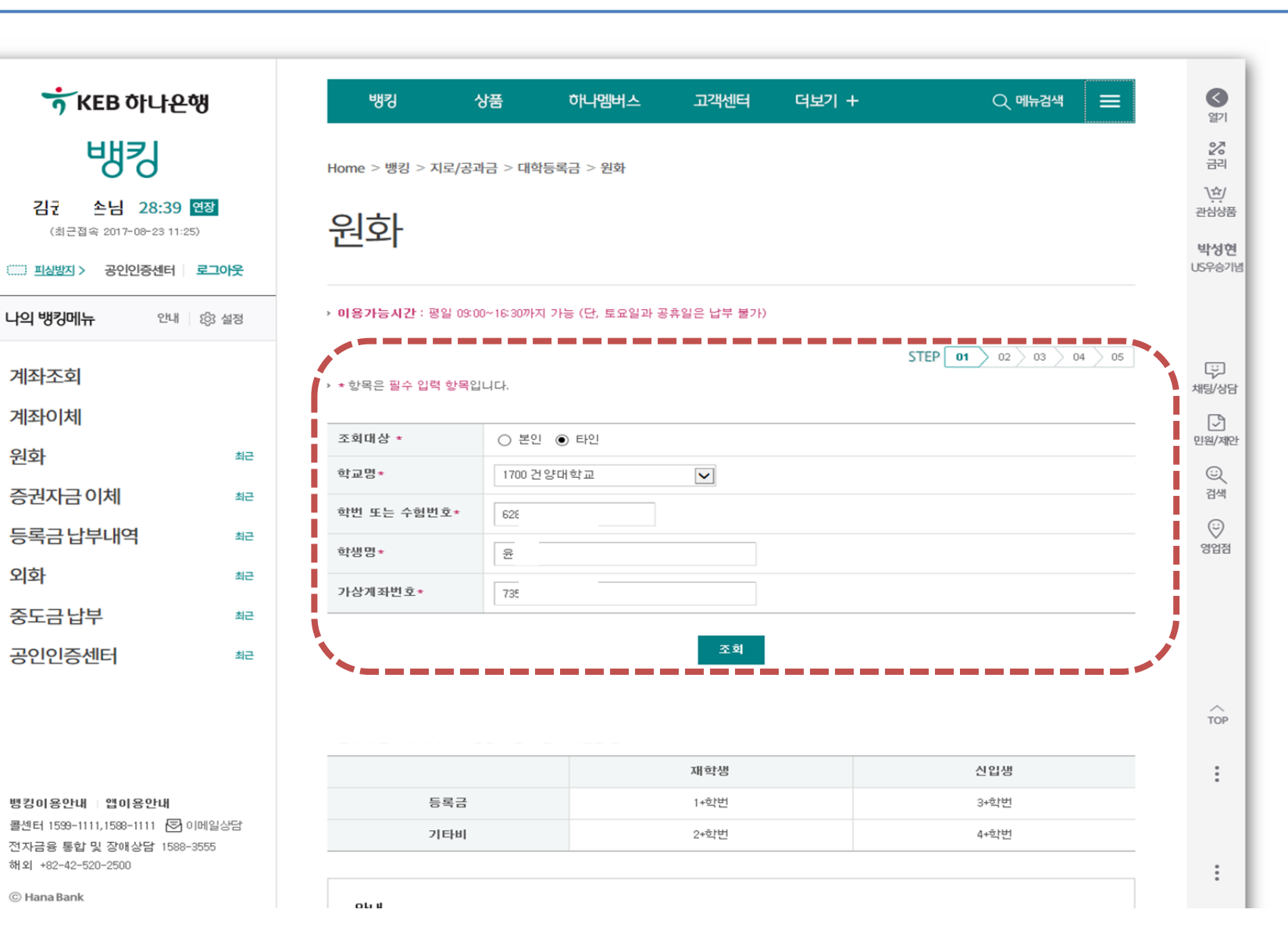

# 하나카드 **4**4년 - 대한민국의 대한민국의 대한민국의 대한민국의 대한민국의 대한민국의 대한민국의 대한민국의 대한민국의 대한민국의 대한민국의 대한민

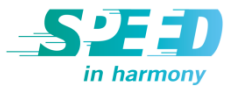

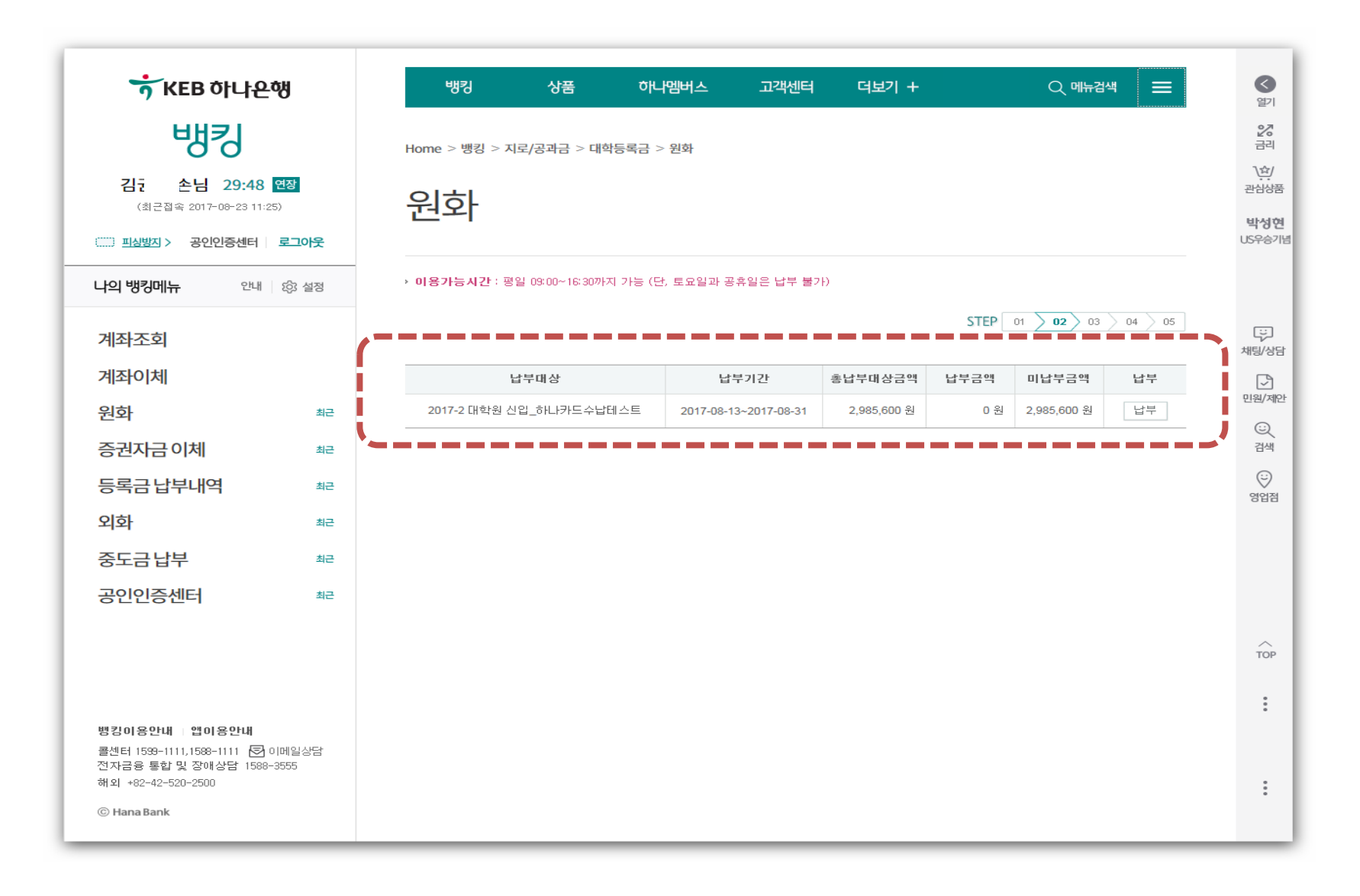

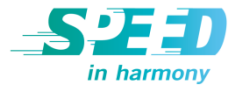

▶ 잡부금만 납입하는 거래는 등록금이 납입된 고객에 한하여 가능합니다.

#### **• 등록금정보**

카드 CVC\*

할부개윌\*

o 자물쇠카드번호 입력

▶ ★ 항목은 필수 입력 항목입니다.

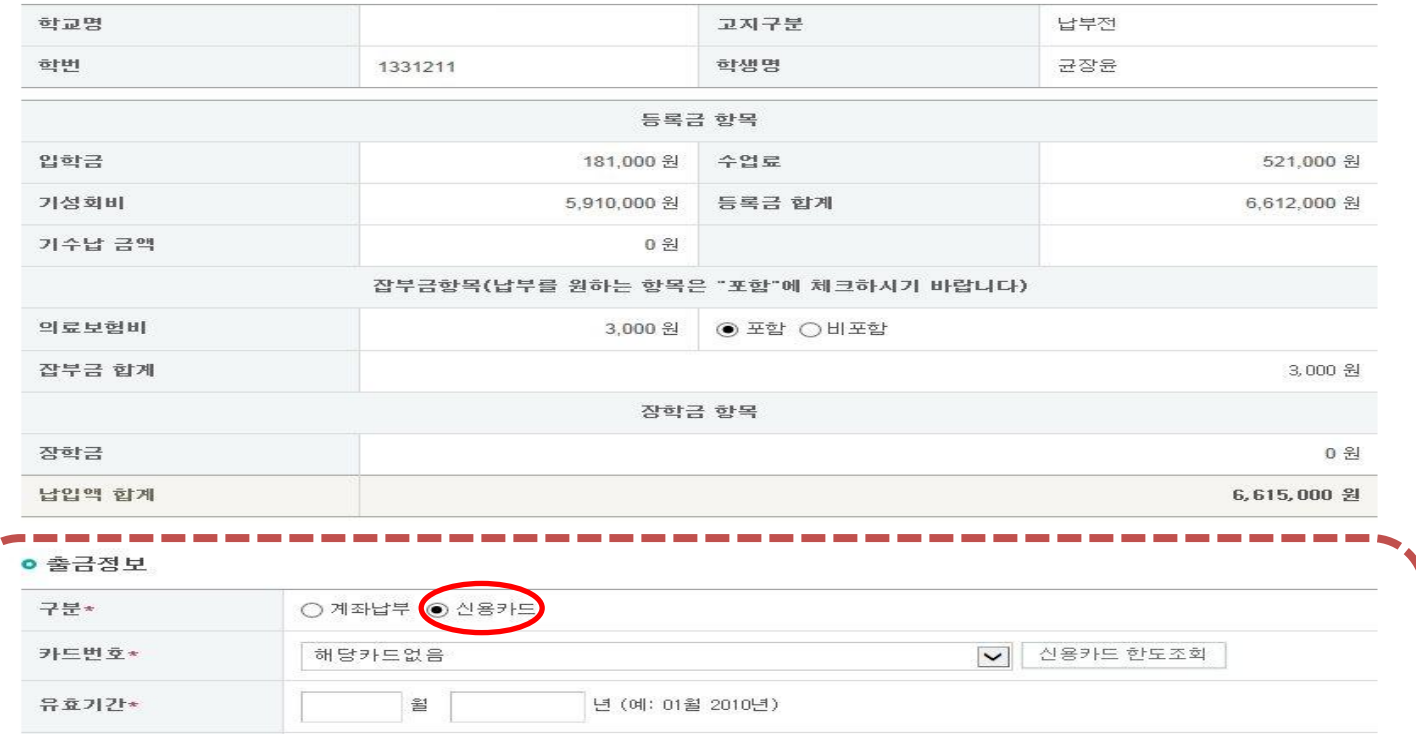

(카드뒷면 3자리)

일시불

 $\vert \mathbf{v} \vert$ 

## **S2ED** in harmony

# 6. 납부완료

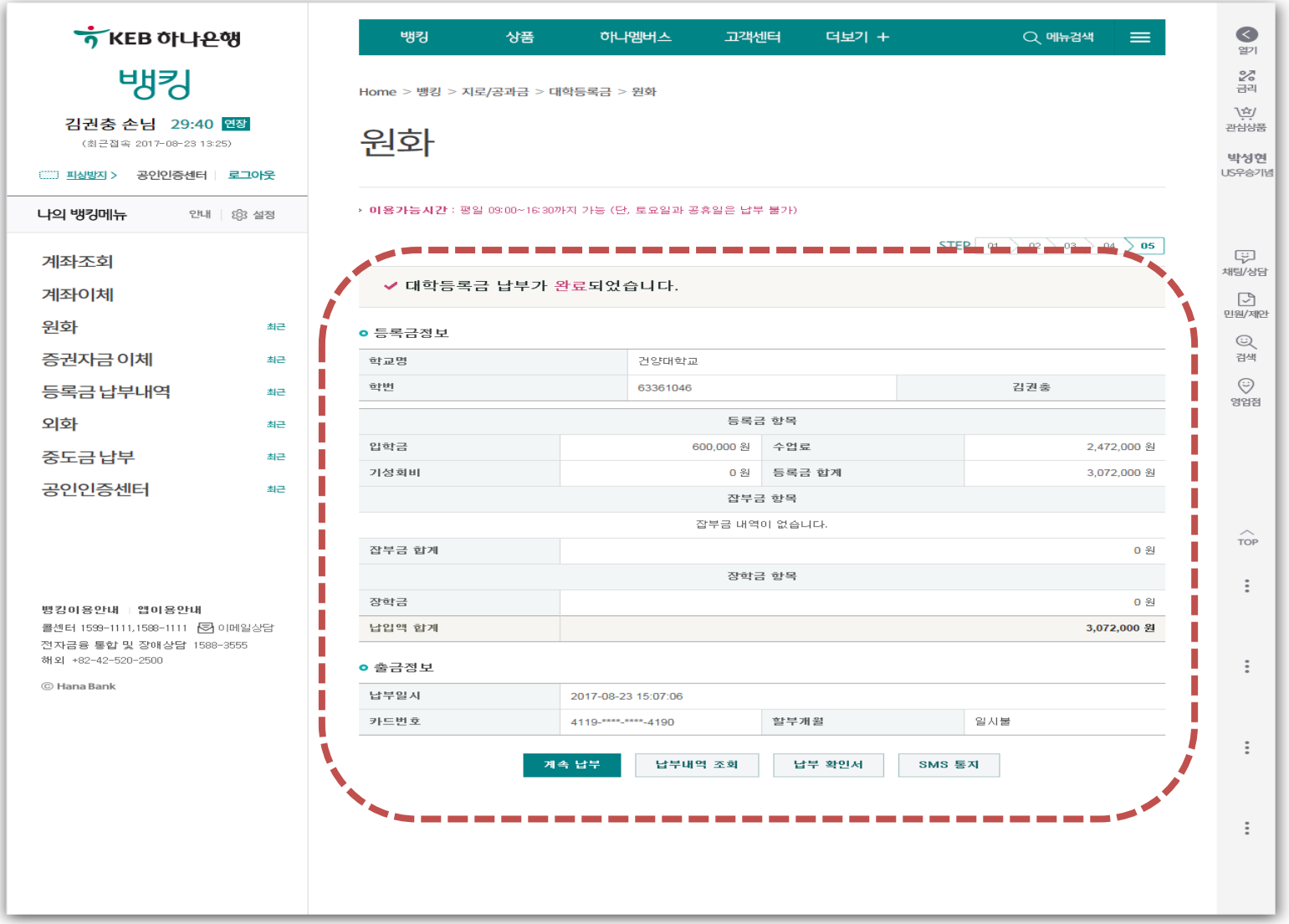